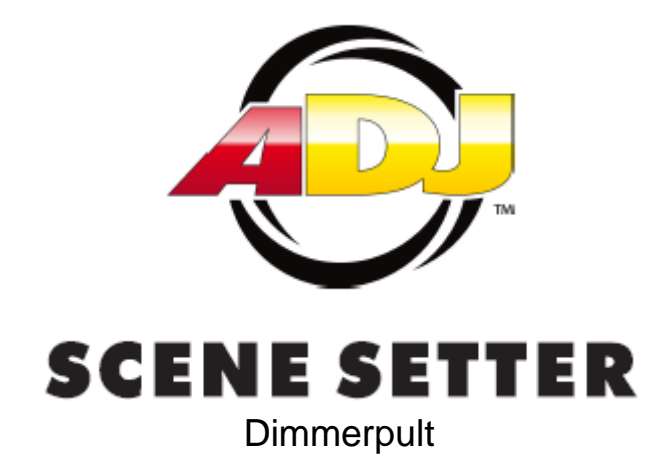

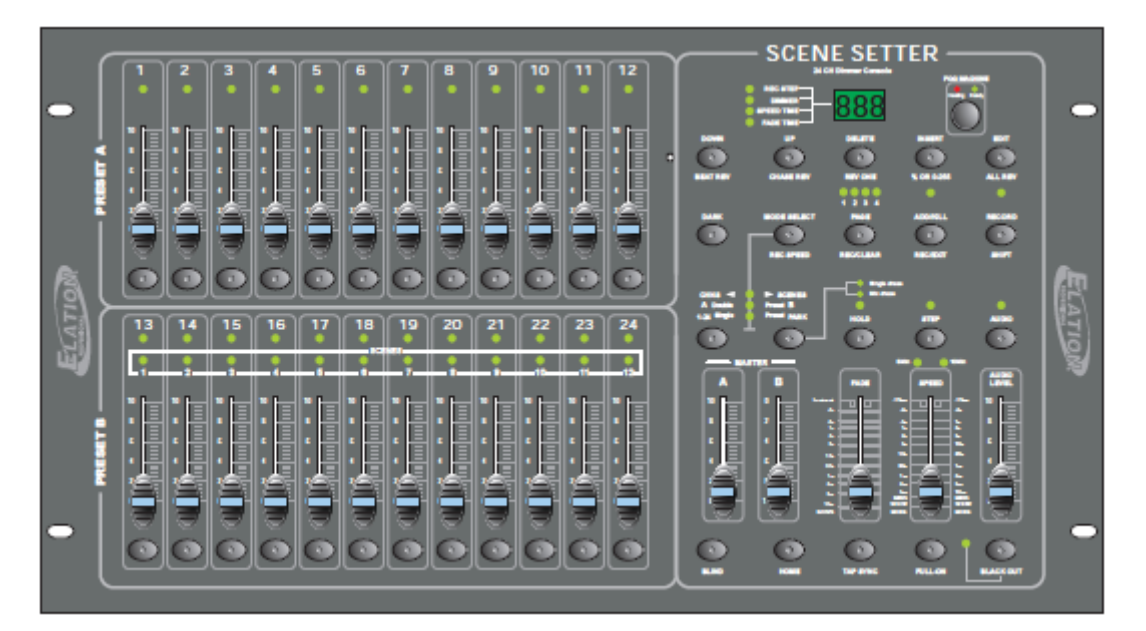

# BEDIENUNGSANLEITUNG

A.D.J. Supply Europe B.V. Junostraat 2 6468 EW Kerkrade Niederlande www.americandj.eu

## **Inhaltsverzeichnis**

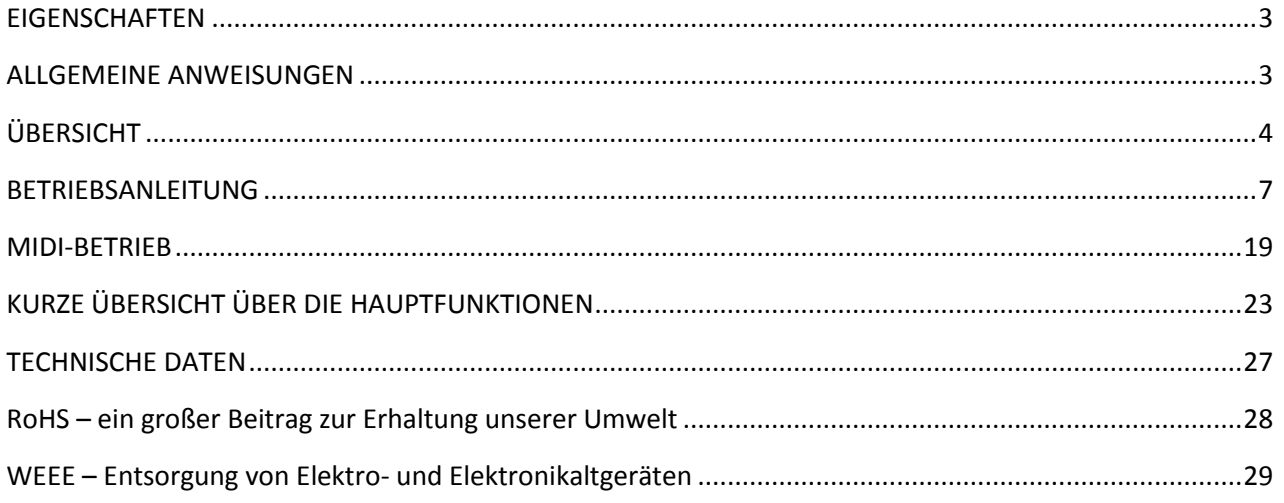

Verbesserungen und Änderungen an den technischen Spezifikationen, am Design und in dieser Anleitung können jederzeit ohne vorherige Benachrichtigung vorgenommen werden.

## **Alle Rechte vorbehalten.**

## <span id="page-2-0"></span>**EIGENSCHAFTEN**

## **Haupteigenschaften**

- Dimmerpult mit 24 DMX-Kanälen
- einfach programmierbar
- 4580 programmierbare Szenen
- 48 aufzeichenbare Programme
- Auslösetaster für Nebelmaschinen
- USITT DMX-512-Protokoll
- Midi-Ein- & -Ausgang sowie -Durchgang
- 24 Einzelkanalfader
- standardmäßiger Betrieb mit 2 Szenen (2x12)
- Geschwindigkeits- und Überblendregelung
- Blind-Funktion zur Überschreibung von Chases im Betrieb
- Musiksteuerung über eingebautes Mikro oder Line In-Anschluss
- gemischte Chases
- Tasten für "Dark" und "Black out"

## <span id="page-2-1"></span>ALLGEMEINE ANWEISUNGEN

Lesen Sie die in dieser Bedienungsanleitung enthaltenen Anweisungen sorgfältig und vollständig *durch, da sie wichtige Informationen hinsichtlich der Sicherheit währen der Nutzung und Wartung enthalten. Heben Sie diese Bedienungsanleitung zur späteren Einsicht zusammen mit dem Gerät auf. Stellen Sie sicher, dass bei einem Verkauf oder Verleih an einen anderen Bediener immer die Bedienungsanleitung enthalten ist, damit der neue Eigentümer sich die Anweisungen zum Betrieb und zur Bedienung durchlesen kann.*

# **Warnhinweise**

- **VERHINDERN SIE**, dass entflammbare Flüssigkeiten, Wasser oder Metallgegenstände in das Gerät eindringen können.
- Wenn Flüssigkeiten auf dem Gerät verschüttet worden sind, **TRENNEN** Sie es sofort von der Stromversorgung.
- Bei ernsthaften Betriebsproblemen **STOPPEN** Sie umgehend die Verwendung des Geräts und wenden sich entweder zur Überprüfung an Ihren lokalen Händler oder direkt an uns.
- Öffnen Sie das Gerät **NICHT**. Die eingebauten Komponenten sind für den Kunden wartungsfrei.
- Versuchen Sie **NIE** selbst, dieses Gerät zu reparieren. Reparaturen durch unqualifiziertes Personal kann zu Beschädigungen oder Fehlfunktionen führen. Wenden sich an den nächsten Händler.

# **Sicherheitshinweise**

- Dieses Produkt ist **NICHT** für den häuslichen Gebrauch vorgesehen.
- Kontrollieren Sie nach der Entnahme aus der Verpackung, dass das Gerät in **KEINSTER** Weise beschädigt ist.
- Verwenden Sie im Zweifel das Gerät **NICHT** und wenden Sie sich an einen autorisierten Händler.
- Verpackungsmaterial (Kunststofftüten, Styropor, Nägel usw.) sind für Kinder **UNZUGÄNGLICH** aufzubewahren, da dieses Material eine potenzielle Gefahrenquelle darstellt.

## ALLGEMEINE ANWEISUNGEN (Fortsetzung)

- Diese Gerät darf nur von Erwachsenen betrieben werden Lassen Sie Kleinkinder **NICHT** damit spielen.
- Benutzen Sie das Produkt **NIE** unter folgenden Bedingungen:
- An Orten mit übermäßiger Luftfeuchte.
- An Orten, die Schwingungen oder Erschütterungen ausgesetzt sind.
- An Orten mit Temperaturen von über 45 °C/113 °F oder unter 2 °C/35,6 °F.
- Schützen Sie das Gerät vor übermäßiger Trockenheit oder Luftfeuchte (ideal sind Bedingungen zwischen 35 und 80 %).
- Das Gerät NICHT demontieren oder modifizieren.

## <span id="page-3-0"></span>**ÜBERSICHT**

1.1. Frontansicht

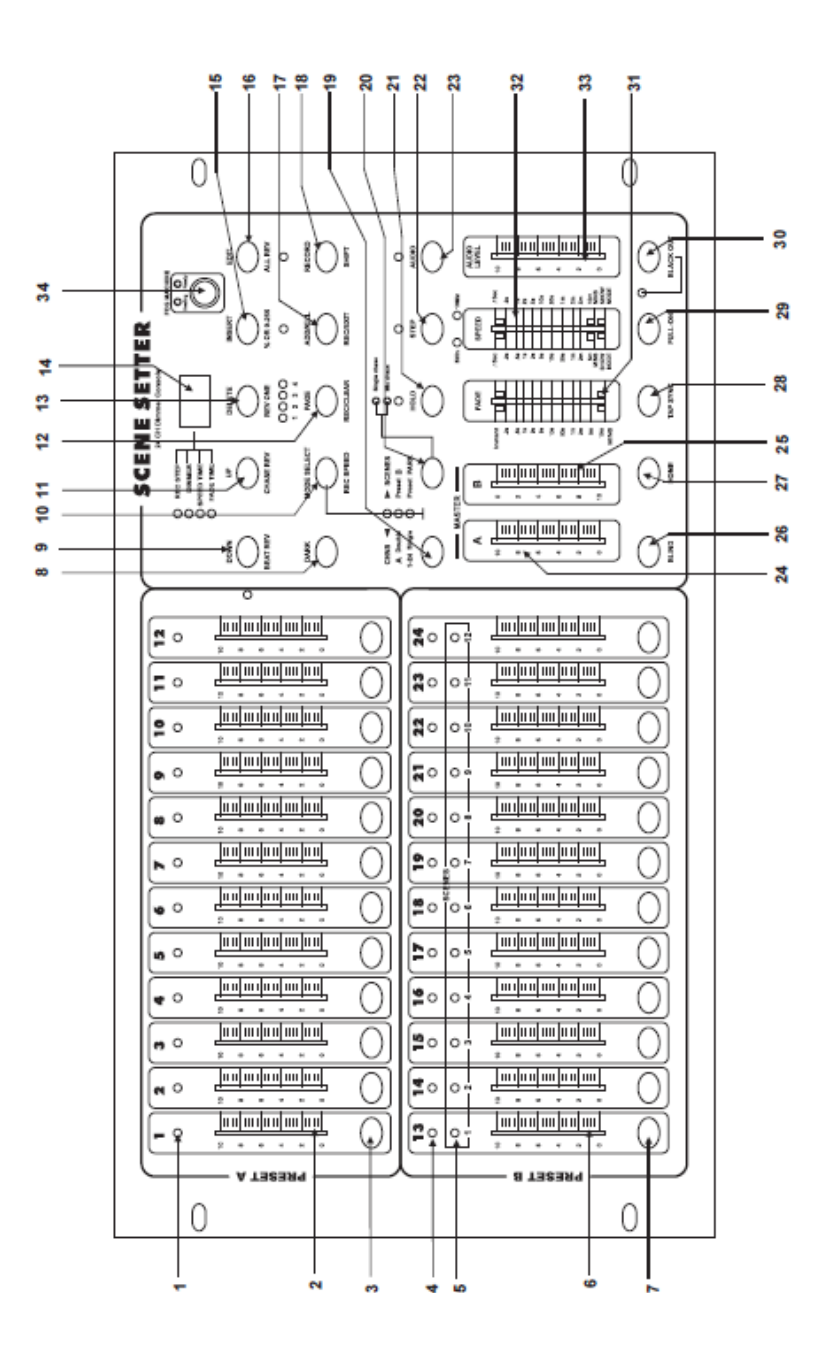

## ÜBERSICHT (Fortsetzung)

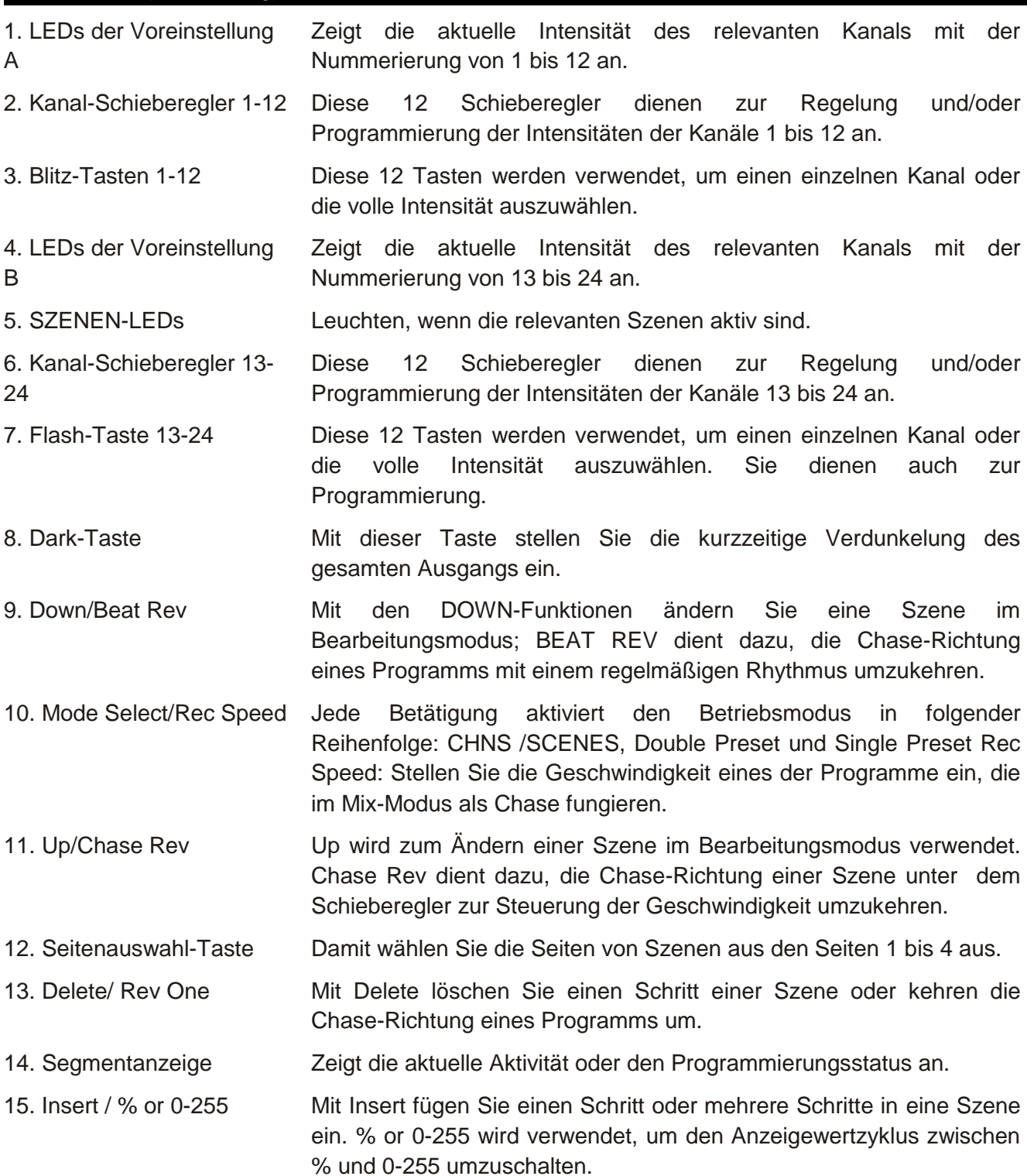

## ÜBERSICHT (Fortsetzung)

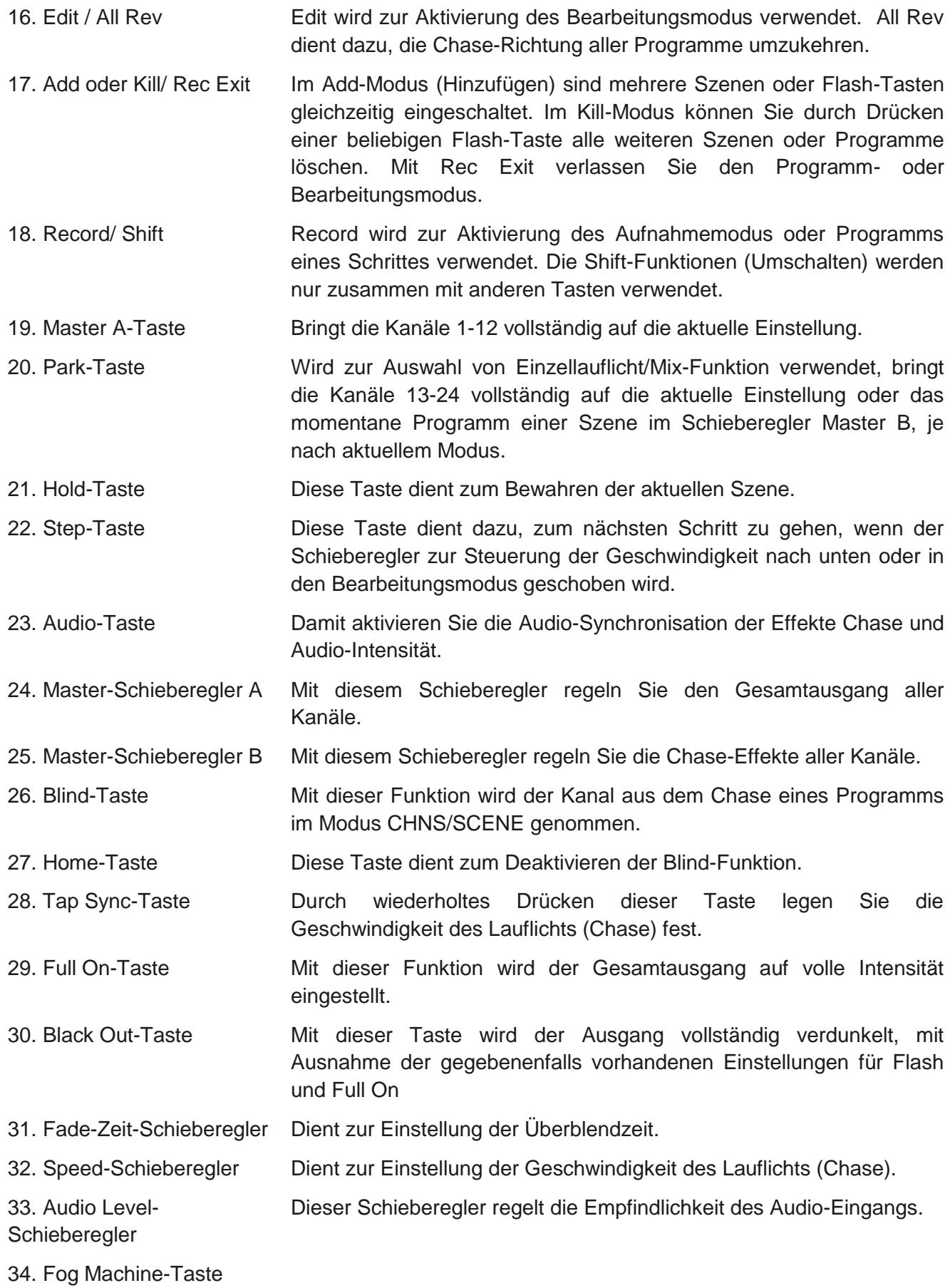

## ÜBERSICHT (Fortsetzung)

1.2. Rückansicht

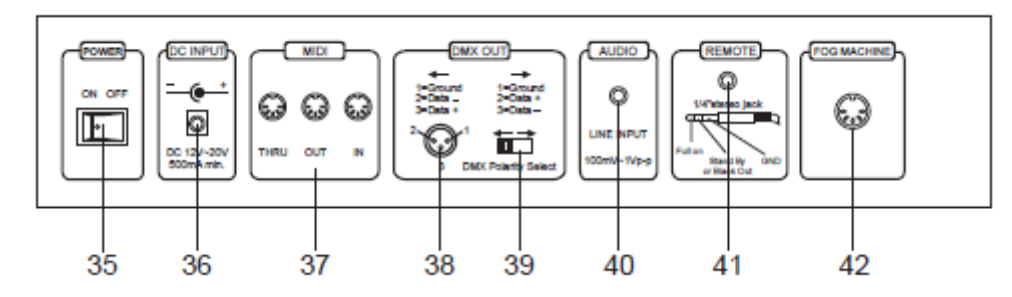

- 
- 
- 
- 
- 
- 
- 

35. Geräteschalter Mit diesem Schalter schalten Sie das Gerät ein und aus.

36. Gleichstromeingang mind. DC 12-20 V, 500 mA

37. MIDI Thru/Out/In a more many of the Die MIDI-Anschlüsse Durchgang/Ausgang/Eingang an eine Ablaufsteuerung oder MIDI-Gerät.

38. DMX-Ausgang Über diesen Anschluss wird Ihr DMX-Wert an das DMX-Gerät oder DMX-Pack gesendet.

39. DMX-Polaritätsschalter Wird zur Auswahl der DMX-Polarität verwendet.

40. Audioeingang In diese Buchse kann mit einem Audio-Stecker für das Signal des Studiopegeleingangs zwischen 100 mV und 1 Vpp verbunden werden.

41. Remote-Eingang Die Funktionen Black Out (Verdunkelung) und Full On (volle Intensität) können über eine 1/4" Stereobuchse mit einer Fernbedienung angesteuert werden.

42. Fog Machine-Anschluss (Nebelmaschine)

#### <span id="page-6-0"></span>BETRIEBSANLEITUNG

- 2.1. Beginn der Programmierung
- 2.1.1 Aufnahme aktivieren

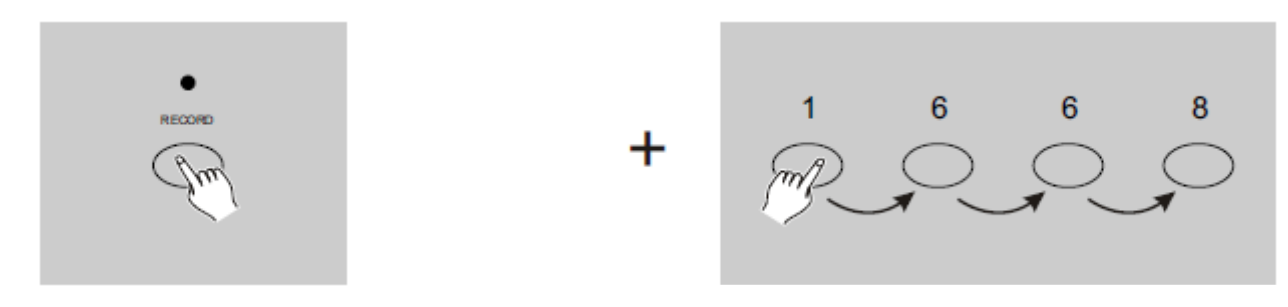

1. Drücken und halten Sie die Taste Record gedrückt.

2. Drücken Sie, während Sie die Record-Taste gedrückt halten, die Flash-Tasten 1, 6, 6 und 8 in dieser Reihenfolge.

3. Lassen Sie die Record-Taste los, die Record-LED wird nun aufleuchten. Nun können Sie mit der Programmierung Ihrer Chase-Muster beginnen.

## **HINWEIS:**

Wenn Sie das erste Mal Ihre Einheit einschalten, ist die Standardeinstellung des Aufnahmecodes (Record Code) die Flash-Tasten 1, 6, 6 und 8.

Sie können den Record Code zum Schutz Ihres Programms ändern.

## 2.1.2 Sicherheit für Ihre Programme

Zum Schutz Ihrer Programme vor der Bearbeitung durch andere Personen können den Record Code ändern.

1. Geben Sie den aktuellen Record Code ein (Flash-Tasten 1, 6, 6 und 8).

2. Drücken und halten Sie die Taste Record und die Edit-Tasten gleichzeitig gedrückt.

3. Während Sie die Taste Record und die Edit-Tasten gedrückt halten, drücken Sie die gewünschte Flash-Taste, um einen neuen Record Code einzugeben.

Der Record Code besteht aus 4 Flash-Tasteneingaben (die gleiche Taste oder unterschiedliche Tasten); vergewissern Sie sich, dass Ihr neuer Record Code aus 4 Flash-Tasteneingaben besteht.

4. Geben Sie Ihren neuen Record Code ein zweites Mal ein; alle Kanal-LEDs und Szenen-LEDs blinken dreimal; der Record Code wurde nun geändert.

5. Verlassen Sie den Record-Modus. Drücken Sie auf die Rec Exit-Taste, während Sie die Taste Record gedrückt halten. Lassen Sie die beiden Tasten gleichzeitig los, der Record-Modus wurde deaktiviert.

## *WICHTIG!!!*

**Achten Sie immer darauf, den Record-Modus zu verlassen, wenn Sie Ihre Programmierung nicht fortsetzen möchten, denn ansonsten könnten Sie die Kontrolle über Ihr Gerät verlieren.**

## **HINWEIS:**

Wenn Sie das zweite Mal Ihren neuen Record Code eingeben, der sich vom dem beim ersten Mal unterscheidet, blinkt die LED nicht, was anzeigt, dass Sie den Record Code nicht geändert haben. Wenn Sie das erste Mal einen neuen Record Code eingegeben haben und nun den neuen Record Code abbrechen möchten, können Sie das Menü verlassen, indem Sie die Taste Record und die Edit-Tasten gedrückt halten.

## **2.1.3. Szenen programmieren**

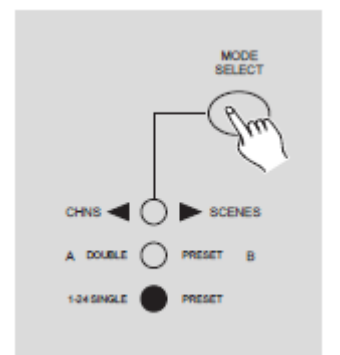

1. Aktivieren Sie Record.

2. Wählen Sie den 1-24 Single-Modus, indem Sie auf die Taste Mode Select drücken. Damit können Sie während der Programmierung alle 24 Kanäle steuern.

Vergewissern Sie sich, dass Master A & B beide in der Maximalstellung sind.

(Master A ist in der Maximalstellung, wenn der Schieberegler ganz nach oben geschoben ist, Master B ist in der Maximalstellung, wenn der Schieberegler ganz nach unten geschoben ist.)

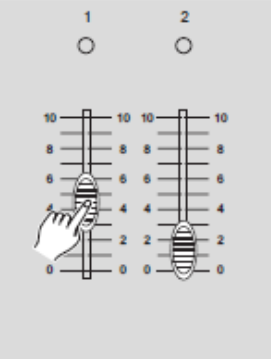

 $\bullet$  0.0.0

**FLASH 13-24** 

 $\circ$ ercoen 3. Erstellen Sie mit den Kanal-Schiebereglern 1-24 Ihre gewünschte Szene. Bei 0 % oder DMX 0 sollten diese Schieberegler in der Stellung 0 sein, und bei 100 % oder DMX 255 sollten diese Schieberegler in der Stellung 10 sein.

4. Sobald die Szene zufriedenstellend ist, betätigen Sie die Record-Taste, um die Szene als ein Schritt in den Speicher zu programmieren.

5. Wiederholen Sie die Schritte3 und 4, bis alle gewünschten Schritte in den Speicher programmiert sind.

Sie können bis zu 1000 Schritte in den Speicher programmieren.

6. Wählen Sie zum Speichern Ihres Programms eine Lichtlauf-Kanalreihe oder einen Szenen-Master. Drücken Sie die Seitenauswahl-Taste, um eine Seite (Seiten 1 bis 4) zum Speichern Ihrer Szenen auszuwählen.

7. Drücken Sie, während Sie die Record-Taste gedrückt halten, eine Flash-Taste zwischen 13 und 24. Alle LEDs leuchten und zeigen damit an, dass die Szenen in den Speicher programmiert wurden.

8. Sie können mit der Programmierung fortfahren oder das Menü verlassen. Um den Programmier-Modus zu verlassen, betätigen Sie, während Sie die Record-Taste gedrückt halten, die Exit-Taste; die Record-LED sollte ausgehen.

**Beispiel:** Programmieren Sie in die Flash-Taste 15 der Seite 1 ein Chase vollständig der Reihe nach mit 16 Schritten und mit den Kanälen 1 bis 16.

A.D.J. Supply Europe B.V. - [www.americandj.eu](http://www.americandj.eu/) - Scene Setter 24 Bedienungsanleitung Seite 9

1. Aktivieren Sie Record.

2. Schieben Sie Master A & B in die Maximalposition und den Fade-Schieberegler nach oben.

3. Drücken Sie die Mode Select-Taste, um den 1-24 Single-Modus auszuwählen.

4. Schieben Sie den Kanal-Schieberegler 1 in die obere Position, seine LED leuchtet voll auf.

5. Drücken Sie die Record-Taste, um diesen Schritt in den Speicher zu programmieren.

6. Wiederholen Sie die Schritte 4 und 5, bis Sie die Kanal-Schieberegler 1 bis 16 programmiert haben.

7. Drücken Sie auf die Seitenauswahl-Taste (Page), bis die LED Page 1 leuchtet.

8. Drücken Sie, während Sie die Record-Taste gedrückt halten, auf die Flash-Taste 15; alle LEDs blinken zeigen damit an, dass Sie das Lauflicht in den Speicher programmiert haben.

## **2.2 Bearbeiten**

## **2.2.1 Bearbeiten aktivieren**

MODE<br>SELECT

**SCENES** 

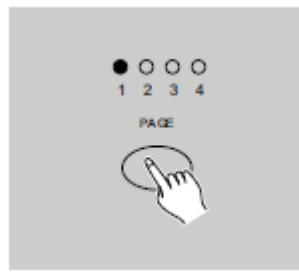

1. Aktivieren Sie Record.

2. Wählen Sie mit der Seitenauswahl-Taste die Seite aus, auf der sich das zu bearbeitende Programm befindet.

3. Drücken Sie auf die Mode Select-Taste, um

CHNS  $\blacktriangleleft$  SCENES auszuwählen.

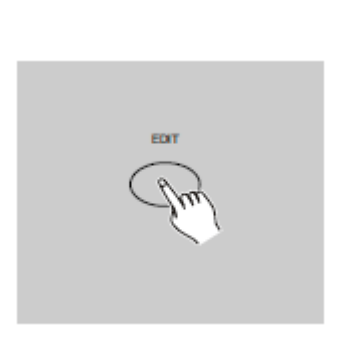

A DOUBLE  $\bigcap$ 1-245INGLE ( ) PRESET

4. Drücken und halten Sie die Edit-Taste gedrückt.

## **2.2.1 Programme bearbeiten**

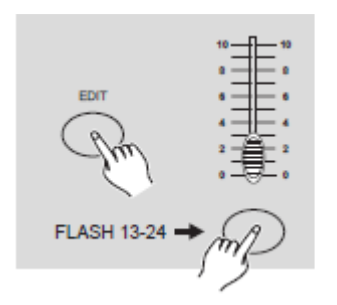

5. Betätigen Sie, während Sie die Edit-Taste gedrückt halten, die Flash-Taste, die mit dem zu bearbeitenden Programm korrespondiert.

6. Lassen Sie die Edit-Taste los, die relevante Szenen-LED sollte leuchten und damit anzeigen, dass Sie sich im Bearbeitungsmodus befinden.

## **2.2.2 Ein Programm löschen**

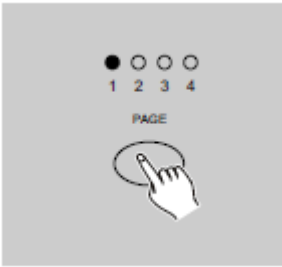

EMI **FLASH 13-24** 

**Betätigen Sie diese Taste zweimal.**

1. Aktivieren Sie Record.

2. Mit der Seitenauswahl-Taste wählen Sie die Seite aus, auf der sich das

zu löschende Programm befindet.

3. Betätigen Sie, während Sie die Edit-Taste gedrückt halten, die Flash-Taste (13 bis 24) zweimal.

4. Lassen Sie beide Tasten los, die LEDs blinken und zeigen an, dass das Programm gelöscht wurde.

## **2.2.3 Alle Programme löschen**

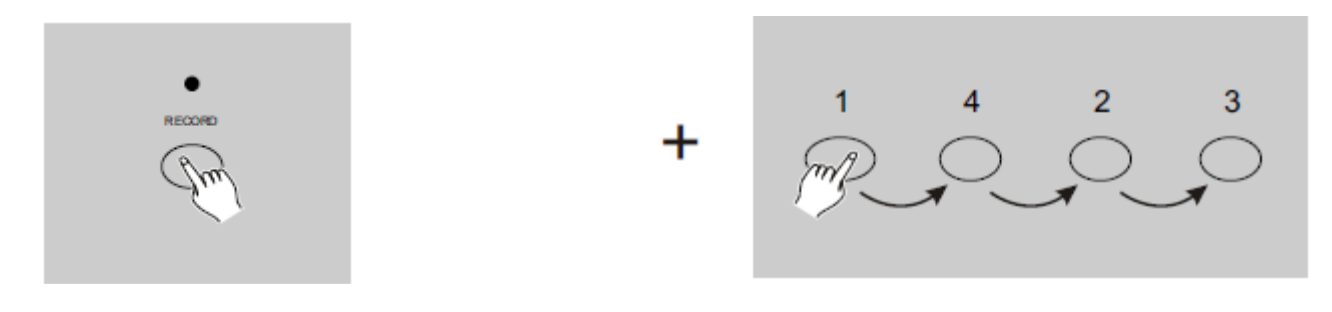

1. Drücken und halten Sie die Taste Record gedrückt.

2. Betätigen Sie, während Sie die Record-Taste gedrückt halten, die Flash-Tasten 1, 4, 2 und 3 in dieser Reihenfolge. Alle LEDs blinken und zeigen damit an, dass alle im Speicher enthaltenen Programme gelöscht wurden.

## **2.2.4 Eine Szene oder mehrere Szenen löschen**

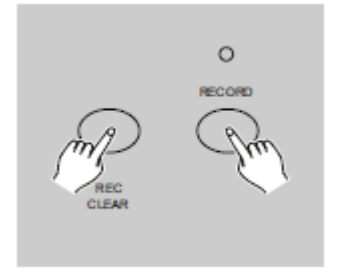

1. Aktivieren Sie Record.

2. Nehmen Sie eine Szene oder mehrere Szenen auf.

3. Wenn Sie mit der Szene oder den Szenen nicht zufrieden sind,

können Sie, während Sie die Record-Taste gedrückt halten, die Rec Clear-Taste drücken; alle LEDs blinken und zeigen damit an, dass die Szenen gelöscht wurden.

#### **2.2.5 Einen Schritt oder mehrere Schritte löschen**

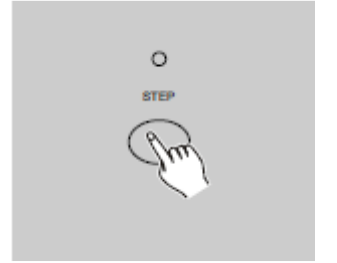

1. Rufen Sie den Bearbeitungsmodus (Edit) auf.

2. Mit der Step-Taste scrollen Sie zum Schritt, den Sie löschen möchten.

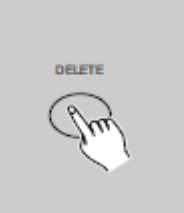

 $\circ$ RECORD 3. Betätigen Sie die Delete-Taste, wenn Sie den Schritt erreicht haben, den Sie löschen möchten; alle LEDs blinken kurz und zeigen damit an, dass der Schritt gelöscht wurde.

4. Weiter mit den Schritten 2 und 3, bis alle unerwünschten Schritte gelöscht worden sind.

5. Drücken Sie auf die Rec Exit-Taste, während Sie die Taste Record gedrückt halten. Die Szenen-LED geht aus und zeigt an, dass Sie den Bearbeitungsmodus verlassen haben.

**Beispiel:** Löschen Sie den 3. Schritt des Programms auf der Flash-Taste 15 auf Seite 2.

- 1. Aktivieren Sie Record.
- 2. Drücken Sie die Mode Select-Taste, um den CHNS < SCENE-Modus auszuwählen.
- 3. Drücken Sie auf die Seitenauswahl-Taste (Page), bis die LED Page 2 leuchtet.

4. Drücken Sie auf die Flash-Taste 15, während Sie die Edit-Taste gedrückt halten. Die Szenen-LED leuchtet.

5. Mit der Step-Taste scrollen Sie zum 3. Schritt.

6. Drücken Sie auf die Delete-Taste, um den Schritt zu löschen.

7. Drücken Sie auf die Rec Exit-Taste, während Sie die Taste Record gedrückt halten, um den Bearbeitungsmodus zu verlassen.

## **2.2.6 Einen Schritt oder mehrere Schritte einfügen**

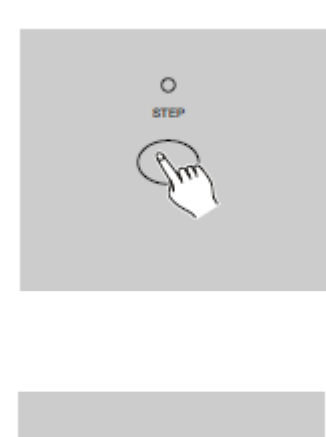

1. Nehmen Sie eine Szene oder mehrere Szenen auf, die Sie einfügen möchten.

2. Vergewissern Sie sich, dass Sie sich im

CHNS SCENE-Modus befinden und rufen Sie den Bearbeitungsmodus (Edit) auf.

3. Mit der Step-Taste scrollen Sie zum Schritt, den Sie davor einfügen möchten. Der Schritt wird auf der Segmentanzeige angezeigt.

4. Drücken Sie auf die Insert-Taste, um den zuvor erstellten Schritt einzufügen; alle LEDs blinken und zeigen damit an, dass der Schritt eingefügt wurde. 5. Verlassen Sie den Bearbeitungsmodus.

**Beispiel:** Fügen Sie einen Schritt mit den vollständig eingeschalteten Kanälen 1 bis 12 zu einem Zeitpunkt zwischen Schritt 4 und Schritt 5 des Programms 35 ein.

1. Aktivieren Sie Record.

 $\circ$ 

2. Schieben Sie die Kanal-Schieberegler 1 bis 12 ganz nach oben und nehmen Sie die Szene als einen Schritt auf.

- 3. Drücken Sie die Mode Select-Taste, um den CHNS<sup>4</sub> SCENE-Modus auszuwählen.</sup>
- 4. Drücken Sie auf die Seitenauswahl-Taste (Page), bis die LED Page 3 leuchtet.

5. Drücken Sie auf die Flash-Taste 23, während Sie die Edit-Taste gedrückt halten; die entsprechende Szenen-LED leuchtet.

6. Mit der Step-Taste scrollen Sie zum Schritt 4.

7. Drücken Sie auf die Insert-Taste, um die zuvor erstellte Szene einzufügen.

#### **2.2.7 Einen Schritt oder mehrere Schritte ändern**

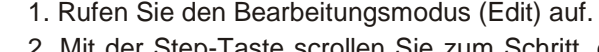

2. Mit der Step-Taste scrollen Sie zum Schritt, den Sie bearbeiten möchten.

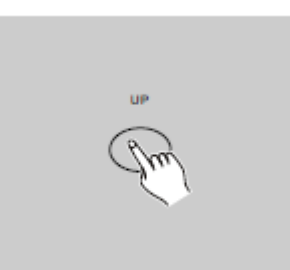

3. Drücken und halten Sie die Up-Taste gedrückt, wenn Sie die Intensität steigern möchten. Wenn Sie die Intensität senken möchten, drücken und halten Sie die Down-Taste gedrückt.

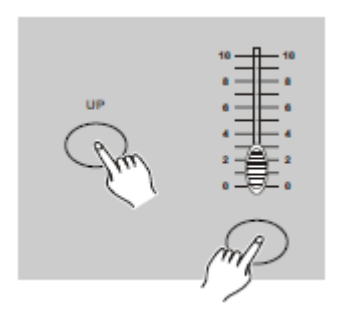

4. Drücken Sie, während Sie die Up- oder Down-Taste gedrückt halten, die dem DMX-Kanal der zu ändernden Szene entsprechenden Flash-Taste, bis der gewünschte Wert der Intensität auf der Segmentanzeige angezeigt wird. Dann können Sie die Flash-Tasten drücken, bis Sie mit der neuen Szene zufrieden sind.

5. Wiederholen Sie die Schritte 2, 3 und 4, bis alle Schritte geändert worden sind.

6. Verlassen Sie den Bearbeitungsmodus.

## **2.3 Abspielen**

#### **2.3.1 Chase-Programme abspielen**

MODE<br>SELECT  $CHS = 1$ . SCENES  $A$  DOUBLE  $\bigcap$  PRESET 1-24 SINGLE ( ) PRESET

 $000$ 

1. Drücken Sie die Mode Select-Taste, um den von der roten LED angezeigten CHNS <■ SCENE-Modus auszuwählen.

2. Wählen Sie mit der Seitenauswahl-Taste die Seite aus, auf der sich das abzuspielende Programm befindet.

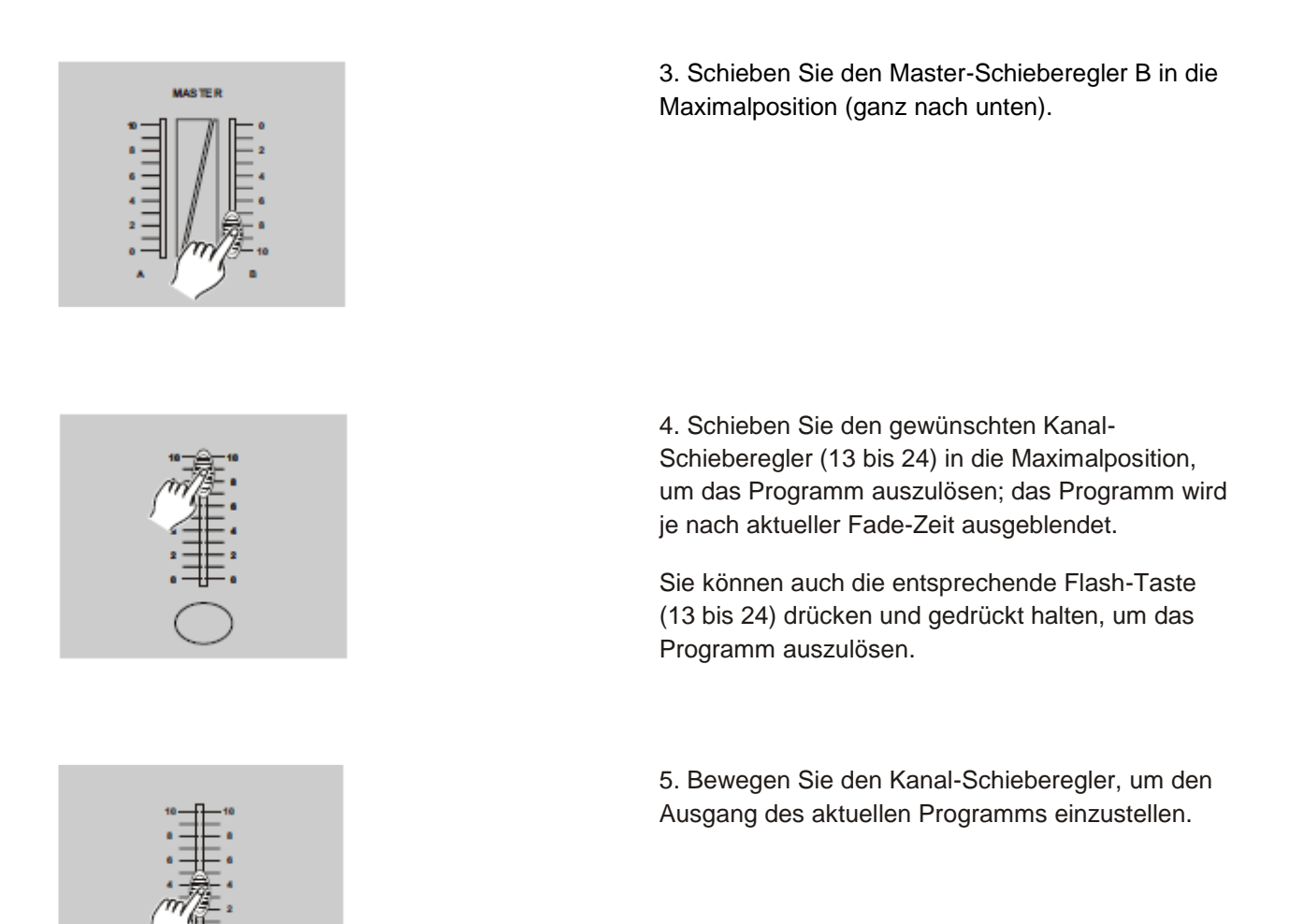

## **2.3.2 Ein Programm an Audio abspielen**

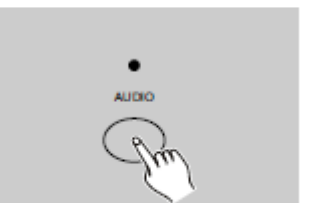

1. Verwenden Sie das integrierte Mikrofon oder verbinden Sie die Audio-Quelle mit der Cinch-Buchse für Audio.

2. Wählen Sie Ihr Programm wie oben beschrieben aus.

3. Drücken Sie auf die Audio-Taste, bis deren LED leuchtet und damit anzeigt, dass der Audio-Modus aktiv ist.

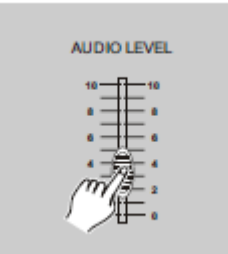

4. Mit dem Audio Level-Schieberegler stellen Sie die Musikempfindlichkeit ein.

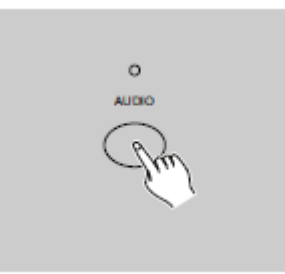

5. Um zum regulären Modus zurückzukehren, drücken Sie ein zweites Mal auf die Audio-Taste; die LED geht aus und der Audio-Modus ist deaktiviert.

### **2.3.3 Ein Programm mit dem Speed-Schieberegler abspielen**

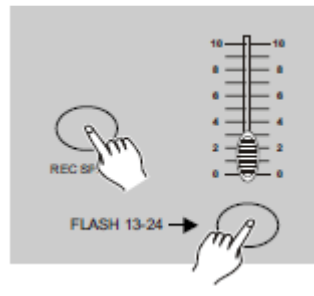

1. Vergewissern Sie sich, dass der Audio-Modus deaktiviert ist, das heißt, die Audio-LED ausgegangen ist.

2. Wählen Sie Ihr Programm wie oben beschrieben aus.

3. Bewegen Sie den Schieberegler zur Steuerung der Geschwindigkeit in die Position SHOW MODE (nach unten), drücken Sie dann auf die Flash-Taste (13 bis 24), während Sie die Rec Speed-Taste gedrückt halten, das entsprechende Programm wird nicht mehr mit dem Standardrhythmus abgespielt.

4. Sie können nun den Speed-Schieberegler zur Auswahl der gewünschten Geschwindigkeit bewegen.

#### **HINWEIS:**

Schritt 3 ist nicht erforderlich, wenn das ausgewählte Programm nicht mit dem Standardrhythmus aufgenommen wird.

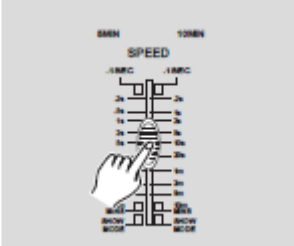

## **2.3.4 Ein Programm mit dem Standardrhythmus abspielen**

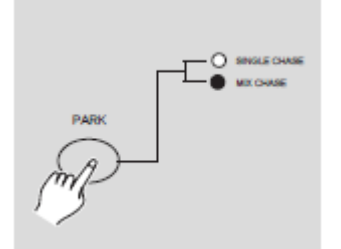

1. Vergewissern Sie sich, dass der Audio-Modus deaktiviert ist. Drücken Sie die Mode Select-Taste, um den CHNS  $\blacklozenge$  SCENE-Modus auszuwählen.

2. Drücken Sie auf die Park-Taste, um den Mix Chase-Modus (gemischte Lauflichter) auszuwählen; die LED-Leuchten zeigen diese Auswahl an.

3. Wählen Sie Ihr Programm wie oben beschrieben aus.

4. Bewegen Sie den Schieberegler zur Steuerung der Geschwindigkeit, bis der gewünschte Wert auf der Segmentanzeige angezeigt wird. Sie können zur Definition Ihrer Rhythmus-Zeit die Tap Sync-Taste zweimal drücken.

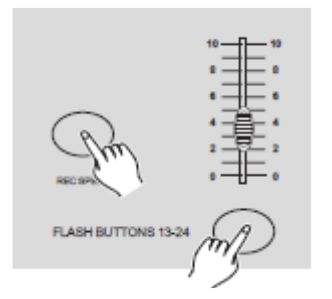

5. Drücken Sie, während Sie die Rec Speed-Taste gedrückt halten, die Flash-Taste (13 bis 24), in der das Programm gespeichert ist.

6. Das Programm wird dann mit der eingestellten Zeit oder dem Rhythmus, sofern aktiviert, abgespielt.

7. Wiederholen Sie die Schritte 4 und 5, um eine neue Rhythmus-Zeit zu bestimmen.

## **2.4 Den Geschwindigkeitsmodus zwischen 5 und 10 Minuten ändern**

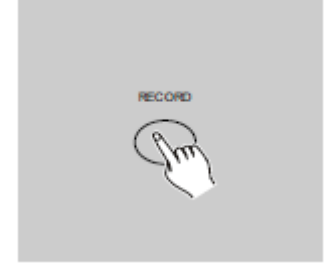

1. Drücken und halten Sie die Taste Record gedrückt.

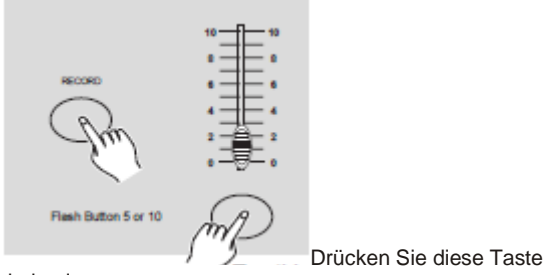

2. Betätigen Sie, während Sie die Record-Taste gedrückt halten, die Flash-Taste 5 oder 10 dreimal.

3. 5MIN oder 10MIN sollten aufleuchten und damit anzeigen, dass der Speed-Schieberegler im 5- oder 10-Minuten-Modus ablaufen wird.

dreimal.

#### <span id="page-18-0"></span>MIDI-BETRIEB **3.1 MIDI IN einstellen**

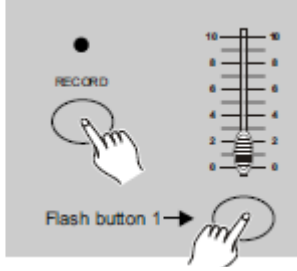

Drücken Sie diese Taste

1. Drücken, Sie während Sie die Record-Taste gedrückt halten, die Flash-Taste 1 dreimal. Die Segmentanzeige zeigt "CHI" an, d.h., die Kanaleinrichtung MIDI IN ist verfügbar.

dreimal.

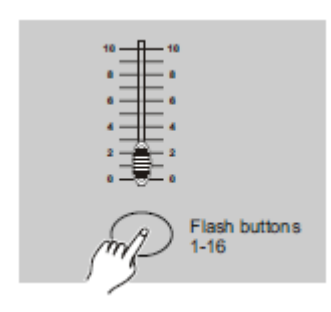

2. Drücken Sie die Flash-Taste mit der Nummer 1 bis 16, um den MIDI IN-Kanal 1-16 zuzuweisen; die entsprechenden Kanal-LEDs leuchten und zeigen damit an, dass der MIDI IN-Kanal eingestellt ist.

## **3.2 MIDI OUT einstellen**

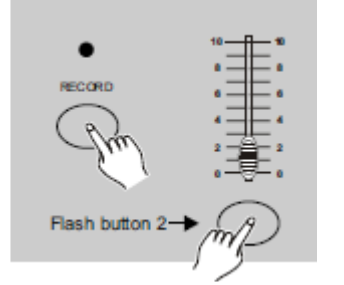

Drücken Sie diese Taste dreimal.

1. Drücken Sie während Sie die Record-Taste gedrückt halten, die Flash-Taste 2 dreimal. Die Segmentanzeige zeigt "CHO" an, d.h., die Kanaleinrichtung MIDI OUT ist verfügbar.

#### MIDI-BETRIEB (Fortsetzung)

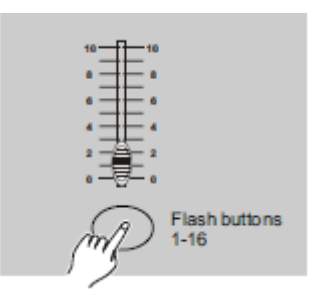

2. Drücken Sie die Flash-Taste mit der Nummer 1 bis 16, um den MIDI OUT-Kanal 1-16 zuzuweisen; die entsprechenden Kanal-LEDs leuchten und zeigen damit an, dass der MIDI OUT-Kanal eingestellt ist.

### **3.3 MIDI-Einstellung verlassen**

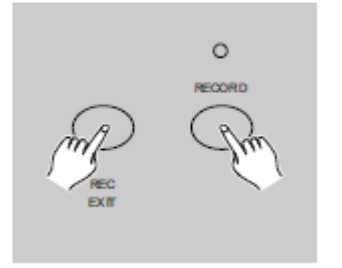

Drücken und halten Sie die Taste Record gedrückt. Drücken Sie, während Sie die Record-Taste gedrückt halten, die Rec Exit-Taste, um die MIDI-Einstellung zu verlassen.

### **3.4 Eine MIDI-Speicherauszugsdatei empfangen**

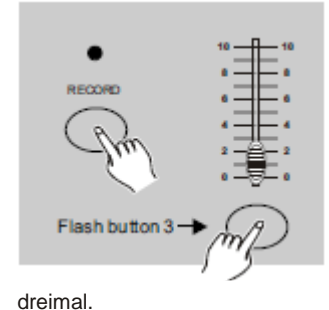

Drücken, Sie während Sie die Record-Taste gedrückt halten, die Flash-Taste 3 dreimal; die Segmentanzeige zeigt "IN" an, d.h., der Controller ist für den Empfang einer MIDI-Speicherauszugsdatei bereit.

Drücken Sie diese Taste

#### **3.5 Eine MIDI-Speicherauszugsdatei senden**

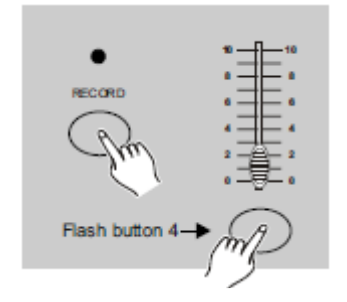

Drücken, Sie während Sie die Record-Taste gedrückt halten, die Flash-Taste 4 dreimal; die Segmentanzeige zeigt "OUT" an, d.h., der Controller ist für das Senden einer MIDI-Speicherauszugsdatei bereit.

Drücken Sie diese Taste dreimal.

## **HINWEIS:**

1. Bei der Übertragung der Speicherauszugsdatei sind alle anderen Funktionen außer Betrieb. Die Funktionen gehen automatisch wieder in Betrieb, wenn die Übertragung der Speicherauszugsdatei abgeschlossen ist.

2. Die Übertragung der Speicherauszugsdatei wird bei einem Fehler oder Stromausfall unterbrochen und angehalten.

## **3.6 Implementierung**

1. Während des Empfangs und Sendens von MIDI-Daten werden alle ablaufenden MIDI-Szenen und -Kanäle automatisch angehalten, wenn innerhalb von 10 Minuten keine Reaktion erfolgt.

2. Während des Empfangs und Sendens der Speicherauszugsdatei sucht der Controller automatisch nach der Geräte-ID von 55H(85) oder sendet diese; dies ist eine Datei mit der Bezeichnung DC1224 und der Erweiterung "BIN(SPACE)".

3. Mit der Speicherauszugsdatei kann der Controller seine MIDI-Daten an das nächste Gerät oder andere MIDI-Geräte senden.

4. Wie nachstehend beschrieben gibt es zwei Typen von Speicherauszugsdatei-Modi:

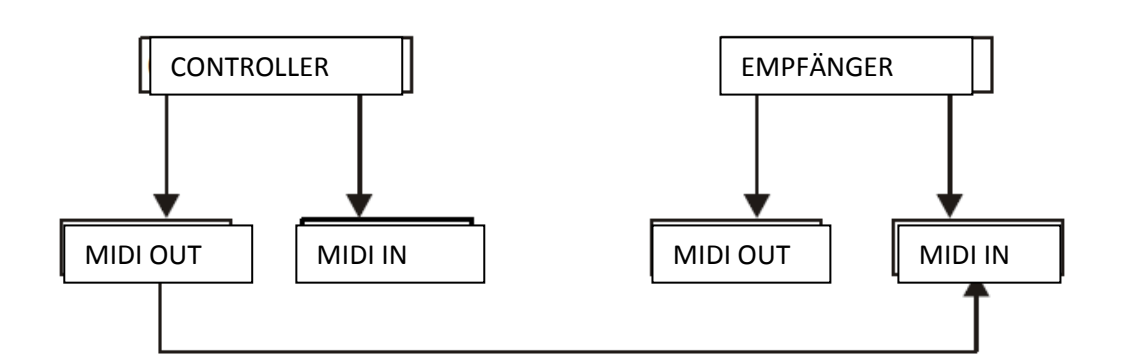

## **Offener Regelkreis-Modus**

## **Geschlossener Regelkreis-Modus**

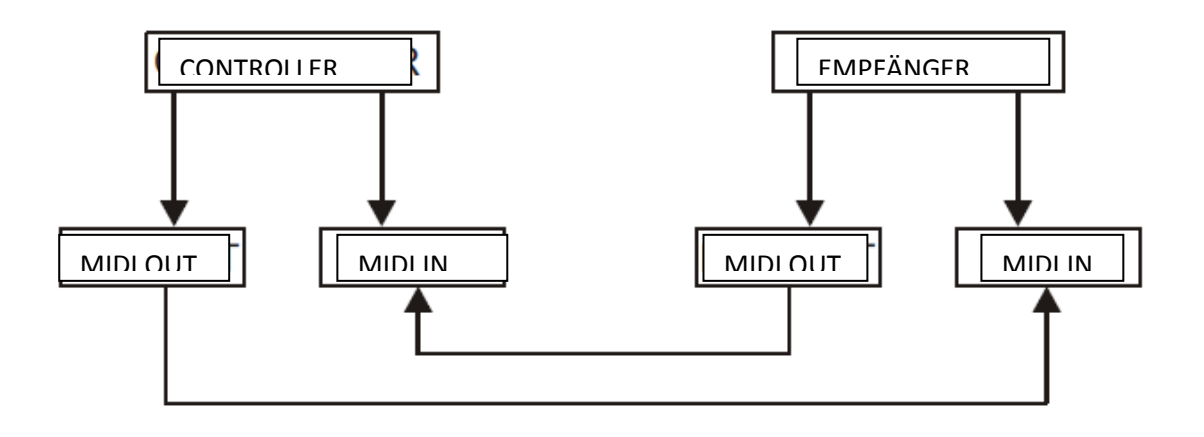

5. Der Controller sendet und empfängt "Note On"- und "Note Off"-Daten per Flash-Tasten.

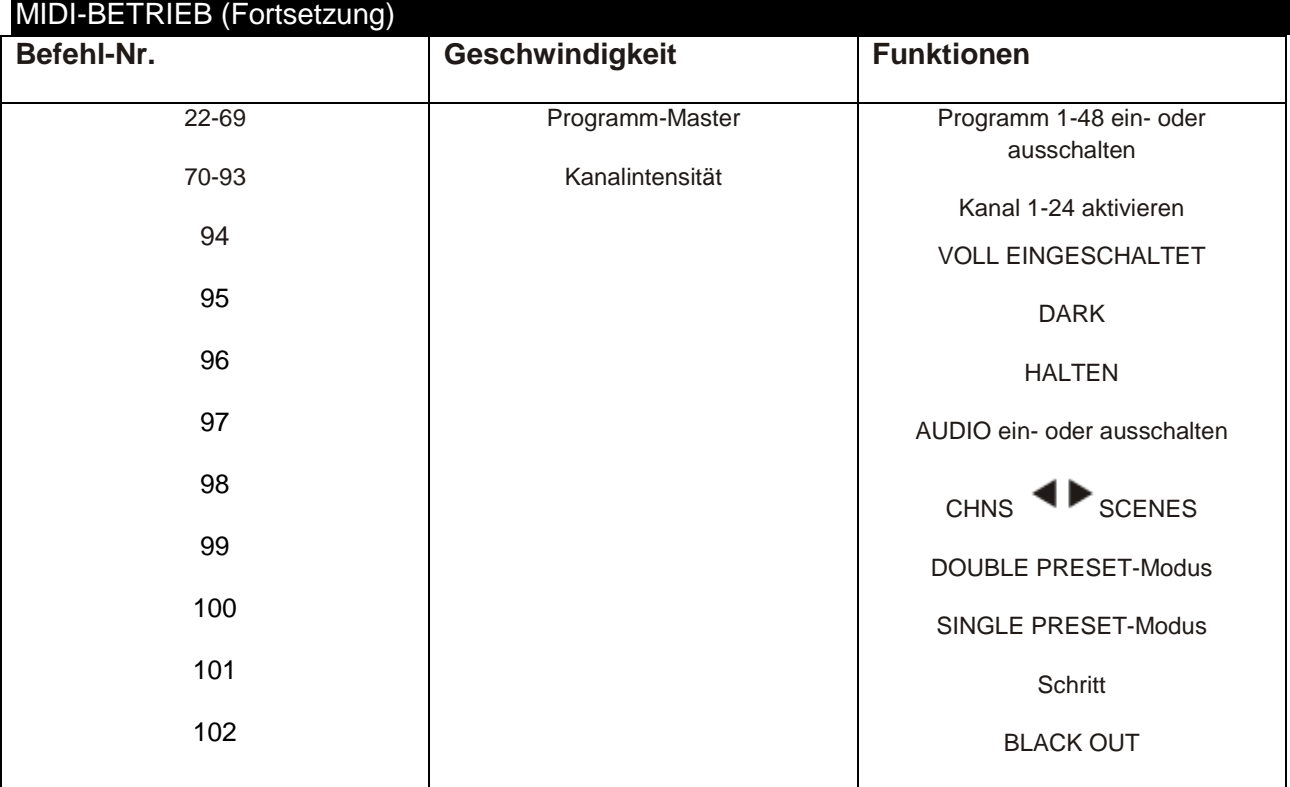

## **3.7 DMX-Kanal-Einrichtung**

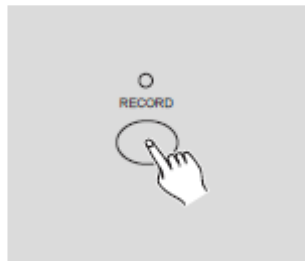

$$
\begin{array}{cc}\n\hline\n\text{PASEH} & \text{D} \\
\hline\n\text{PECORD} & \text{NPO} \\
\hline\n\text{PPL} & \text{NPO} \\
\hline\n\end{array}
$$

1. Vergewissern Sie sich, dass sich das Gerät im Record-Modus befindet.

Drücken und halten Sie die Taste Record gedrückt.

2. Drücken, Sie während Sie die Record-Taste gedrückt halten, die Flash-Taste 6 dreimal, um auf die DMX-Kanal-Einrichtung zuzugreifen. Der aktuelle DMX-Kanal wird auf der Segmentanzeige angezeigt.

3. Mit den Up- oder Down-Tasten können Sie den DMX-Kanal von 1 bis 512 auswählen.

4. Nachdem Sie den DMX-Kanal ausgewählt haben, drücken Sie die gewünschte Flash-Taste innerhalb von 1 bis 24, damit der Dimmerpultkanal dem ausgewählten DMX-Kanal zugewiesen werden kann.

5. Wenn Sie die Full on-Taste drücken, erhält der aktuelle DMX-Kanal die vollständige Intensität (255), die durch das Leuchten aller LEDs von Flash 1 bis 24 angezeigt wird.

Wenn Sie die Black out-Taste drücken, erhält der aktuelle DMX-Kanal einen wert von Null, was dadurch angezeigt wird, dass alle LEDs von Flash 1 bis 24 nicht leuchten.

6. Drücken Sie, während Sie die Record-Taste gedrückt halten, die Exit-Taste, um diesen Einrichtungsmodus zu verlassen.

## MIDI-BETRIEB (Fortsetzung)

## **3.8 DMX-Kanal-Einrichtung löschen**

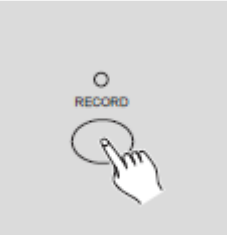

1. Vergewissern Sie sich, dass sich das Gerät im Record-Modus befindet.

Drücken und halten Sie die Taste Record gedrückt.

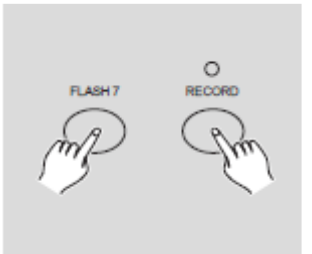

2. Drücken, Sie während Sie die Record-Taste gedrückt halten, die Flash-Taste 7 dreimal, um die DMX-Kanal-Einrichtung zu löschen und zur Werkseinstellung zurückzukehren, d.h., Kanalreihenfolge 1-24.

## **3.9 12 voreingestellte Programme aufrufen**

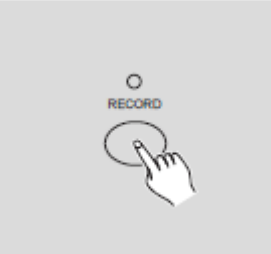

1. Vergewissern Sie sich, dass sich das Gerät im Record-Modus befindet.

Drücken und halten Sie die Taste Record gedrückt.

2. Drücken, Sie während Sie die Record-Taste gedrückt halten, die Flash-Tasten 6, 6, 8 und 8 in dieser Reihenfolge, um die 12 voreingestellten Programme von Seite 1 aufzurufen. Im Ergebnis werden alle anderen Programme gelöscht.

## <span id="page-22-0"></span>KURZE ÜBERSICHT ÜBER DIE HAUPTFUNKTIONEN

## *Die Richtung der Szene umkehren*

1. So kehren Sie die Richtung aller Szenen um:

Drücken Sie auf die ALL REV-Taste; alle Szenen sollten nun ihre Richtungen umkehren.

2. Kehren Sie die Richtung des Lichtlaufs (Chase) aller Programme mit einer Geschwindigkeitssteuerung um. Drücken Sie die Chase Rev-Taste.

3. Kehren Sie die Richtung des Lichtlaufs (Chase) aller Programme mit einem Standardrhythmus um: Drücken Sie die Beat Rev-Taste.

4. So kehren Sie die Richtung des Lichtlaufs (Chase) eines Programms um:

Drücken und halten Sie die Rec One-Taste gedrückt, drücken Sie dann die Ihrem gewünschten Programm entsprechende Flash-Taste und lassen Sie beide Tasten los.

1. Die Zeitdauer, die der Dimmer benötigt, um von einem Nullausgang zu einem maximalen Ausgang und umgekehrt zu gelangen.

## KURZE ÜBERSICHT ÜBER DIE HAUPTFUNKTIONEN (Fortsetzung)

## *Fade-Zeit*

2. Die Fade-Zeit bzw. Überblendzeit wird über den Fade-Zeit-Schieberegler eingestellt, die von "sofort" bis "10 Minuten" reicht.

## *Tap Sync-Taste*

1. Durch eine mehrmalige Betätigung der Tap Sync-Taste stellen Sie die Chase-Frequenz (die Häufigkeit der einzelnen Lichtlaufvorgänge aller Szenen) ein und synchronisieren diese. Die Chase-Frequenz wird mit der Zeit der letzten beiden Schritte synchronisiert. Die LED über der Step-Taste blinkt bei einer neuen Chase-Frequenz. Die Chase-Frequenz kann jederzeit eingestellt werden, unabhängig davon, ob ein Programm abläuft oder nicht.

2. Tap Sync überschreibt alle vorherigen Einstellungen der Geschwindigkeit der Schieberegler-Steuerung, bis der Schieberegler erneut bewegt wird.

Die Verwendung von Tap Sync zum Einstellen eines Standardrhythmus ist das Gleiche wie mit dem Schieberegler zur Steuerung der Geschwindigkeit.

## *Master-Schieberegler*

Der Master-Schieberegler ermöglicht eine proportionale Regelung der Pegel über alle Kanäle und Szenen hinweg, mit Ausnahme der Flash-Tasten. Beispiel:

Immer dann, wenn sich der Master-Schieberegler in der kleinsten Position befindet, sind alle Ausgänge für die Bühne auf Null, mit Ausnahme der gegebenenfalls vorhandenen Einstellungen für Flash und Full On.

Wenn der Master auf 50 % eingestellt ist, sind alle Ausgänge nur auf 50 % der Einstellung des aktuellen Kanals oder der Szenen, mit Ausnahme der gegebenenfalls vorhandenen Einstellungen für Flash und Full On.

Wenn der Master auf der Maximalstellung ist, folgen alle Ausgänge der Geräteeinstellung.

Master A regelt immer die Ausgänge der Kanäle. Master B regelt das Programm oder eine Szene, außer das Gerät befindet sich im Double Preset-Modus.

## *Single-Modus*

1. Alle Programme werden in einer sequentiellen Reihenfolge abgespielt, beginnend mit der Reihenfolge der Programmnummer.

2. Die Segmentanzeige zeigt ablaufende Programmnummer an.

3. Alle Programme werden über den gleichen Speed-Schieberegler angesteuert.

4. Drücken Sie die MODE SELECT-Taste und wählen Sie "CHNS <sup>+</sup> SCENES".

5. Drücken Sie die PARK-Taste, um den SINGLE CHASE-Modus auszuwählen. Eine rote LED zeigt diese Auswahl an.

## *Mix-Modus*

1. Damit werden alle Programme synchron abgespielt.

2. Alle Programme können über den gleichen Speed-Schieberegler angesteuert werden, oder die Geschwindigkeit jedes Programms lässt sich einzeln steuern. (siehe Geschwindigkeitseinstellung)

3. Drücken Sie die MODE SELECT-Taste und wählen Sie "CHNS <a>SCENES".

4. Drücken Sie die PARK-Taste, um den MIX CHASE-Modus auszuwählen. Eine gelbe LED zeigt diese Auswahl an.

## KURZE ÜBERSICHT ÜBER DIE HAUPTFUNKTIONEN (Fortsetzung)

## *Dimmer-Anzeige*

1. Die Segmentanzeige mit 3 Ziffern dient zum Anzeigen des Prozentsatzes der Intensität oder des absoluten DMX-Werts.

2. So wechseln Sie zwischen dem Prozentsatz und dem absoluten Wert:

Drücken und halten Sie die Shift-Taste (Umschalten) gedrückt. Drücken Sie, während Sie die Shift-Taste gedrückt halten, die % or 0-255-Taste, um zwischen dem Prozentsatz und dem absoluten Wert zu wechseln.

3. Wenn die Segmentanzeige beispielsweise "076" anzeigt, bedeutet dies einen Prozentsatz von 76 %.

Wenn die Segmentanzeige "076." anzeigt, bedeutet dies einen DMX-Wert von 76.

#### *Blind- und Home-Funktionen*

1. Mit der Blind-Funktion werden Kanäle kurzzeitig aus einem Chase herausgenommen, wenn der Chase abgespielt wird; damit erhalten Sie eine manuelle Kontrolle über den Kanal.

2. Drücken und halten Sie die Blind-Taste und betätigen Sie die Flash-Taste, die Sie kurzzeitig aus dem Chase herausnehmen möchten.

3. Um zum normalen Chase zurückzukehren, drücken und halten Sie die Home-Taste und drücken auf die Flash-Taste, die zum normalen Chase zurückkehren soll.

## *Park-Taste*

1. Drücken Sie im CHNS SCENES-Modus diese Taste, um den Chase-Modus der Programme zwischen Single- und Mix-Modus (Einzellauflicht/Mix-Funktion) zu ändern.

2. Das Drücken dieser Taste im Double Preset-Modus entspricht dem Bewegen des Schiebereglers Master B ganz nach oben.

3. Im Single Preset-Modus kann durch betätigen dieser Taste kurzzeitig der aktuelle Ausgang aufgenommen werden; der Schieberegler Master B dient dann zum Einstellen.

#### *Add- und Kill-Funktionen*

Mit den ADD/KILL-Tasten ändern Sie den Modus der Flash-Tasten. Die Flash-Tasten befinden sich in der Regel im Add-Modus (Hinzufügen), wohingegen eine Betätigung einer Flash-Taste nicht zum Stoppen anderer Szenen führt;damit können mehrere Szenen gleichzeitig aktiv sein. Der Kill-Modus wird durch Drücken der Add/Kill-Taste aktiviert, die darüber befindliche LED leuchtet. Durch Drücken einer beliebigen Flash-Taste werden anderen aktive Szenen oder Programme deaktiviert.

Im Kill-Modus läuft das Programm dennoch weiter und ist nur nicht zu sehen.

## *Double Preset-Taste*

1. Drücken Sie die Mode Select-Taste, um den Double Preset-Modus A aufzurufen.

2. In diesem Modus steuern die Kanal-Schieberegler 1 bis 12 und die Kanal-Schieberegler 13 bis 24 beide Kanal 1 bis 12.

3. Master A regelt die Kanal-Schieberegler 1-12, während Master B die Kanal-Schieberegler 13-24 regelt.

4. In diesem Modus kann keine Szene aufgenommen werden.

## *Beispiel*

1. Rufen Sie den Double Preset-Modus auf.

2. Schieben Sie die Kanal-Schieberegler 1 bis 6 ganz nach oben und die Kanal-Schieberegler 19 bis 24 in die Maximalposition.

3. Schieben Sie Master A und B auf den gleichen Pegel und dann in die gleiche Richtung, um eine Szene zu erhalten.

## <span id="page-26-0"></span>TECHNISCHE DATEN

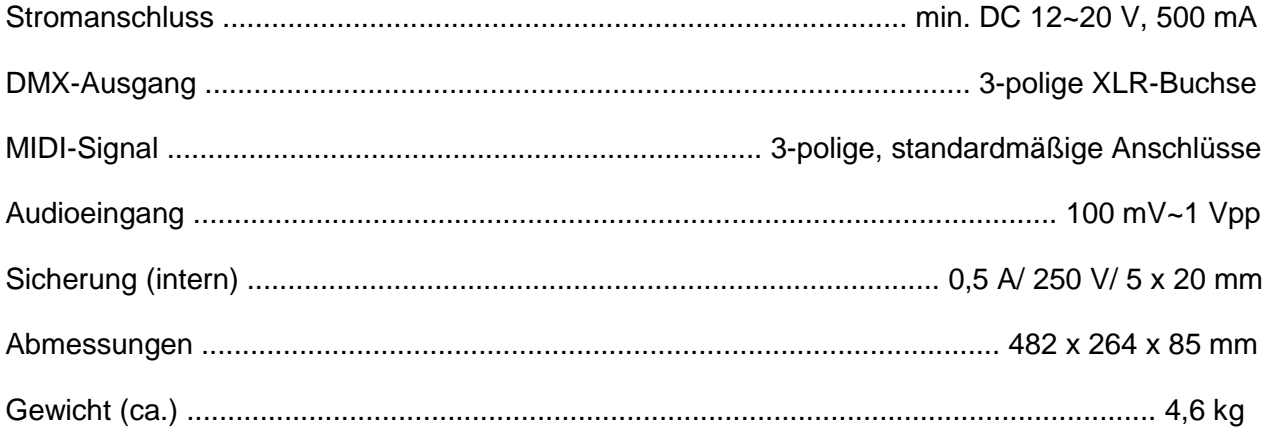

## **Achtung!**

1. Damit Sie Ihre Programme nicht verlieren, muss das Gerät jeden Monat für mindestens zwei Stunden laufen.

1. Wenn die Spannung zu niedrig ist, zeigt die Segmentanzeige "LOP" an.

### <span id="page-27-0"></span>RoHS – ein wichtiger Beitrag zur Erhaltung unserer Umwelt

Sehr geehrter Kunde,

die Europäische Gemeinschaft hat eine Richtlinie erlassen, die eine Beschränkung/Verbot der Verwendung gefährlicher Stoffe vorsieht. Diese Regelung, genannt ROHS, ist ein viel diskutiertes Thema in der Elektronikbranche.

Sie verbietet unter anderem sechs Stoffe: Blei (Pb), Quecksilber (Hg), sechswertiges Chrom (CR VI), Cadmium (Cd), polybromierte Biphenyle als Flammenhemmer (PBB), polybromierte Diphenylather als Flammenhemmer (PBDE)

Unter die Richtlinie fallen nahezu alle elektrischen und elektronischen Geräte deren Funktionsweise elektrische oder elektromagnetische Felder erfordert - kurzum: alles was wir im Haushalt und bei der Arbeit an Elektronik um ums herum haben.

Als Hersteller der Markengeräte von AMERICAN AUDIO, AMERICAN DJ, ELATION professional und ACCLAIM Lighting sind wir verpflichtet, diese Richtlinien einzuhalten. Bereits 2 Jahre vor Gültigkeit der ROHS Richtlinie haben wir deshalb begonnen, alternative, umweltschonendere Materialien und Herstellungsprozesse zu suchen. Bis zum Umsetzungstag der ROHS wurden bereits alle unsere Geräte nach den Maßstäben der europäischen Gemeinschaft gefertigt. Durch regelmäßige Audits und Materialtests stellen wir weiterhin sicher, dass die verwendeten Bauteile stets den Richtlinien entsprechen und die Produktion, soweit es der Stand der Technik entspricht, umweltfreundlich verläuft.

Die ROHS Richtlinie ist ein wichtiger Schritt für die Erhaltung unserer Umwelt zu sorgen und die Schöpfung für unsere Nachkommen zu erhalten. Wir als Hersteller fühlen uns verpflichtet, unseren Beitrag dazu zu leisten.

#### <span id="page-28-0"></span>WEEE – Entsorgung von Elektro- und Elektronikaltgeräten

Jährlich landen tausende Tonnen umweltschädlicher Elektronikbauteile auf den Deponien der Welt. Um eine bestmögliche Entsorgung und Verwertung von elektronischen Bauteilen zu gewährleisten, hat die Europäische Gemeinschaft die WEEE Richtlinie geschaffen.

Das WEEE-System (Waste of Electrical and Electronical Equipment) ist vergleichbar dem bereits seit Jahren umgesetzten System des "Grünen Punkt". Die Hersteller von Elektronikprodukten müssen dabei einen Beitrag zur Entsorgung schon beim In-Verkehr-Bringen der Produkte leisten. Die so eingesammelten Gelder werden in ein kollektives Entsorgungssystem eingebracht. Dadurch wird die sachgerechte und umweltgerechte Demontage und Entsorgung von Altgeräten gewährleistet.

Als Hersteller sind wir direkt dem deutschen EAR-System angeschlossen und tragen unseren Beitrag dazu. (Registration in Deutschland: DE41027552)

Für die Markengeräte von AMERICAN DJ und AMERICAN AUDIO heißt das, dass diese für Sie kostenfrei an Sammelstellen abgegeben werden können und dort in den Verwertungskreislauf eingebracht werden können. Die Markengeräte unter dem Label ELATION professional, die ausschließlich im professionellen Einsatz Verwendung finden, werden durch uns direkt verwertet. Bitte senden Sie uns diese Produkte am Ende Ihrer Lebenszeit direkt zurück, damit wir deren fachgerechte Entsorgung vornehmen können.

Wie auch die zuvor erwähnte ROHS, ist die WEEE ein wichtiger Umweltbeitrag und wir helfen gerne mit, die Natur durch dieses Entsorgungskonzept zu entlasten.

Für Fragen und Anregungen stehen wir Ihnen gerne zur Verfügung. Kontakt: info@americandj.eu

 A.D.J. Supply Europe B.V. Junostraat 2 6468 EW Kerkrade Niederlande www.americandj.eu